## **DPC-D218S-ID DPC-518S-ID**

Dveřní stanice

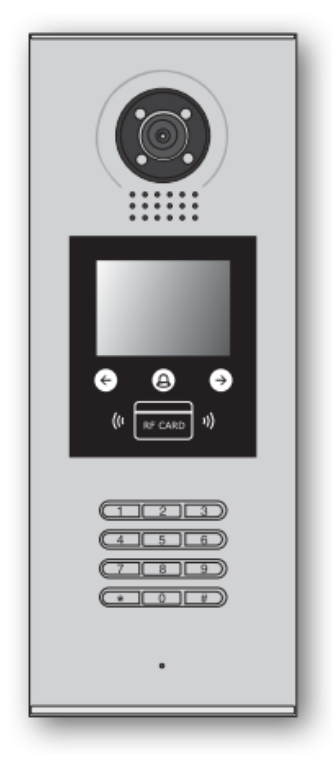

# **XtendLan**

## Uživatelský manuál

## Obsah

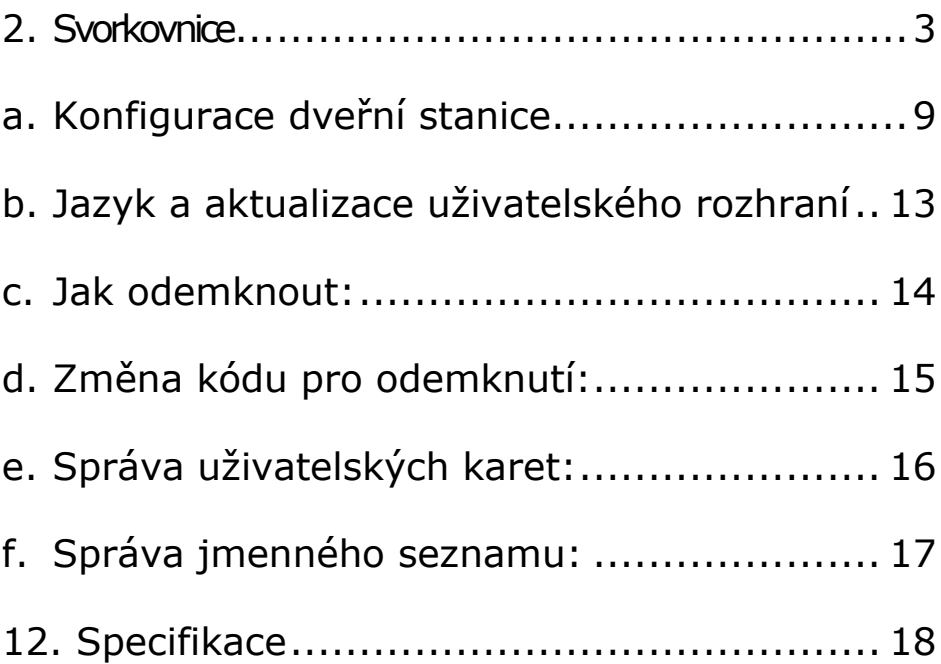

## 1. Části a funkce

<span id="page-2-0"></span>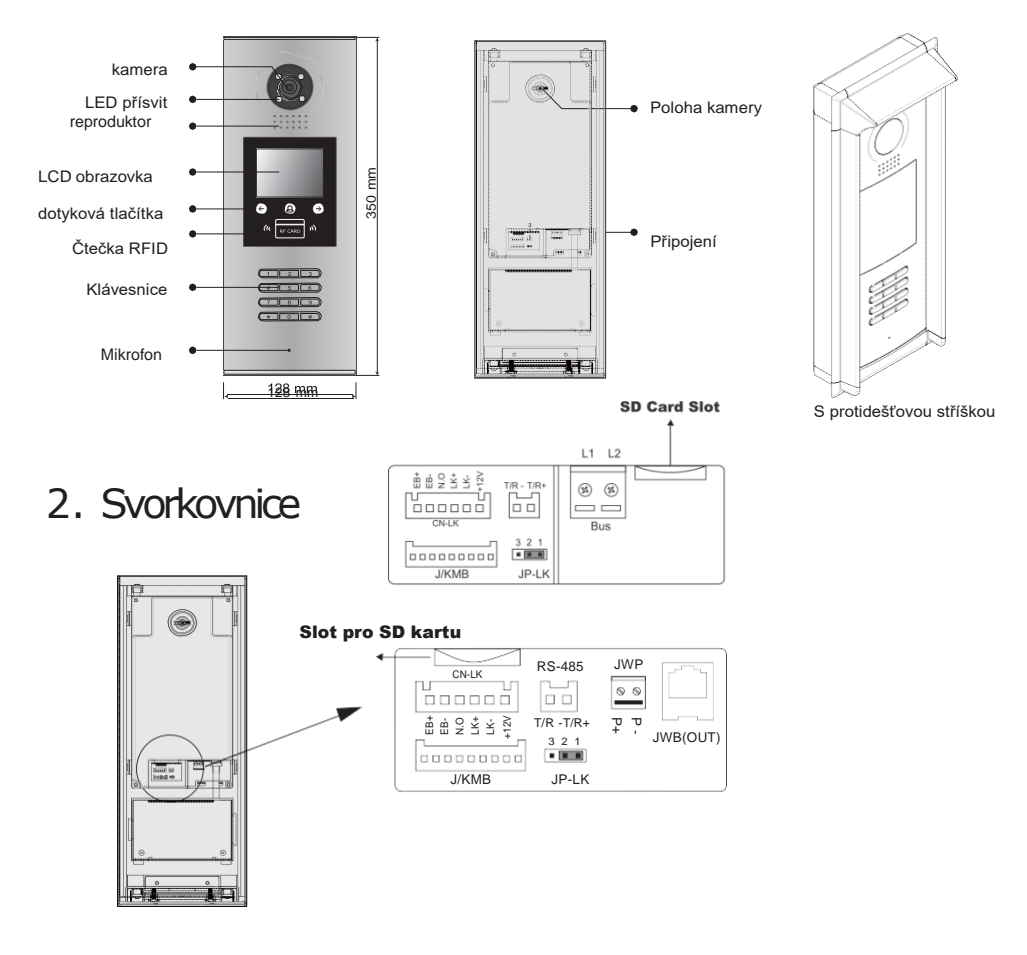

- **+12V:** 12VDC výstup napájení
- **LK-(GND):** zámek zem
- **LK+(COM):** zámek 12 VDC
- **NO.:** relé kontakt NO
- **EB+:** odchodové tlačítko
- **EB-:** odchodové tlačítko
- **JP-LK:** nastavení typu zámku
- **T/R-:** připojení konfigurační utility
- **T/R+:** připojení konfigurační utility
- **JWP(P+,P-):** napájení dveřní stanice 24 VDC (DPC-518S)
- **JWB(OUT):** připojení CAT5 (DPC-518S)
- **SD Card Slot:** slot pro SD kartu (pro aktualizaci dveřní stanice)

-3-

## 3.Instalace

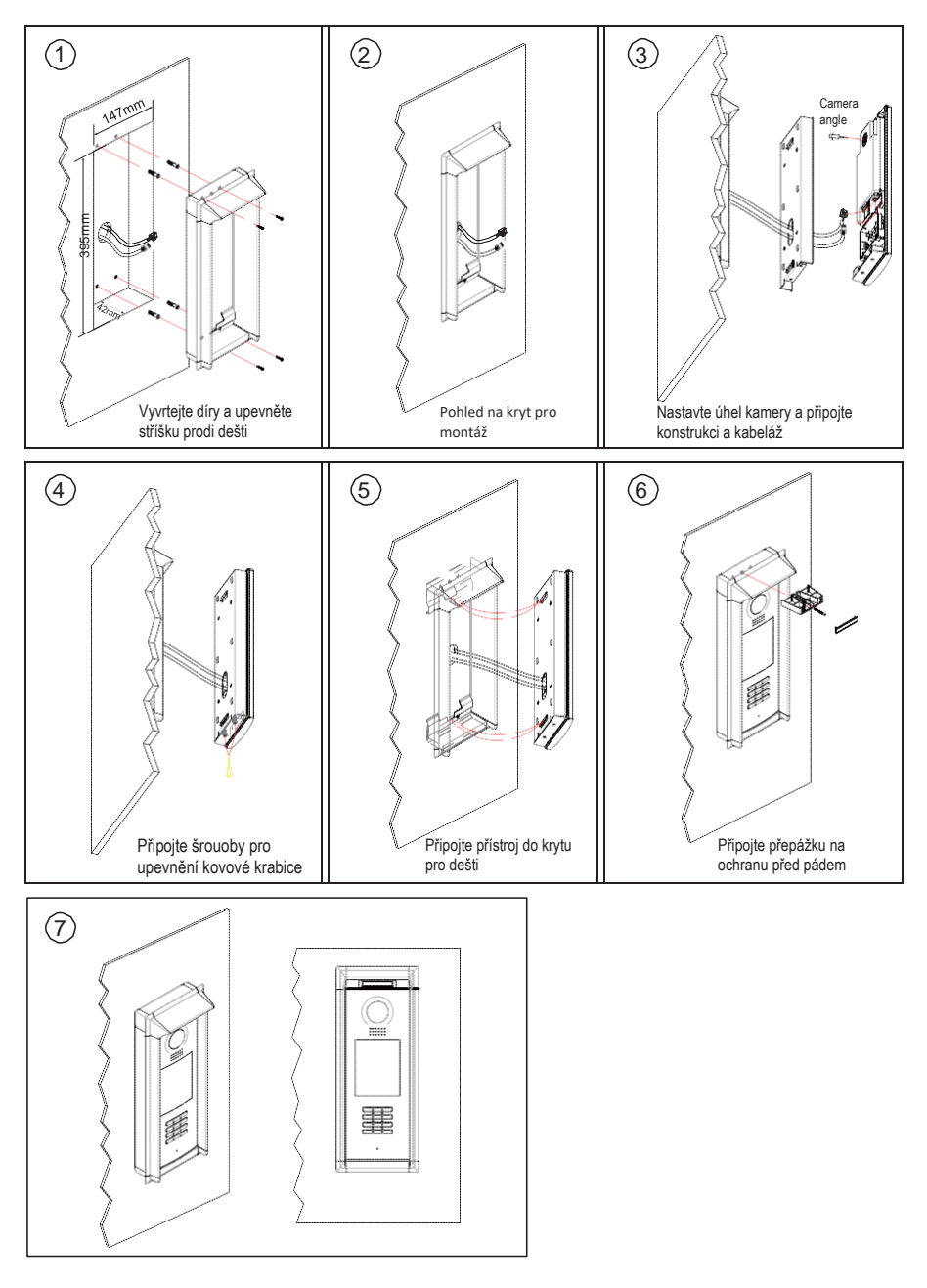

### **4. Základní zapojení** DPC-D218S-ID

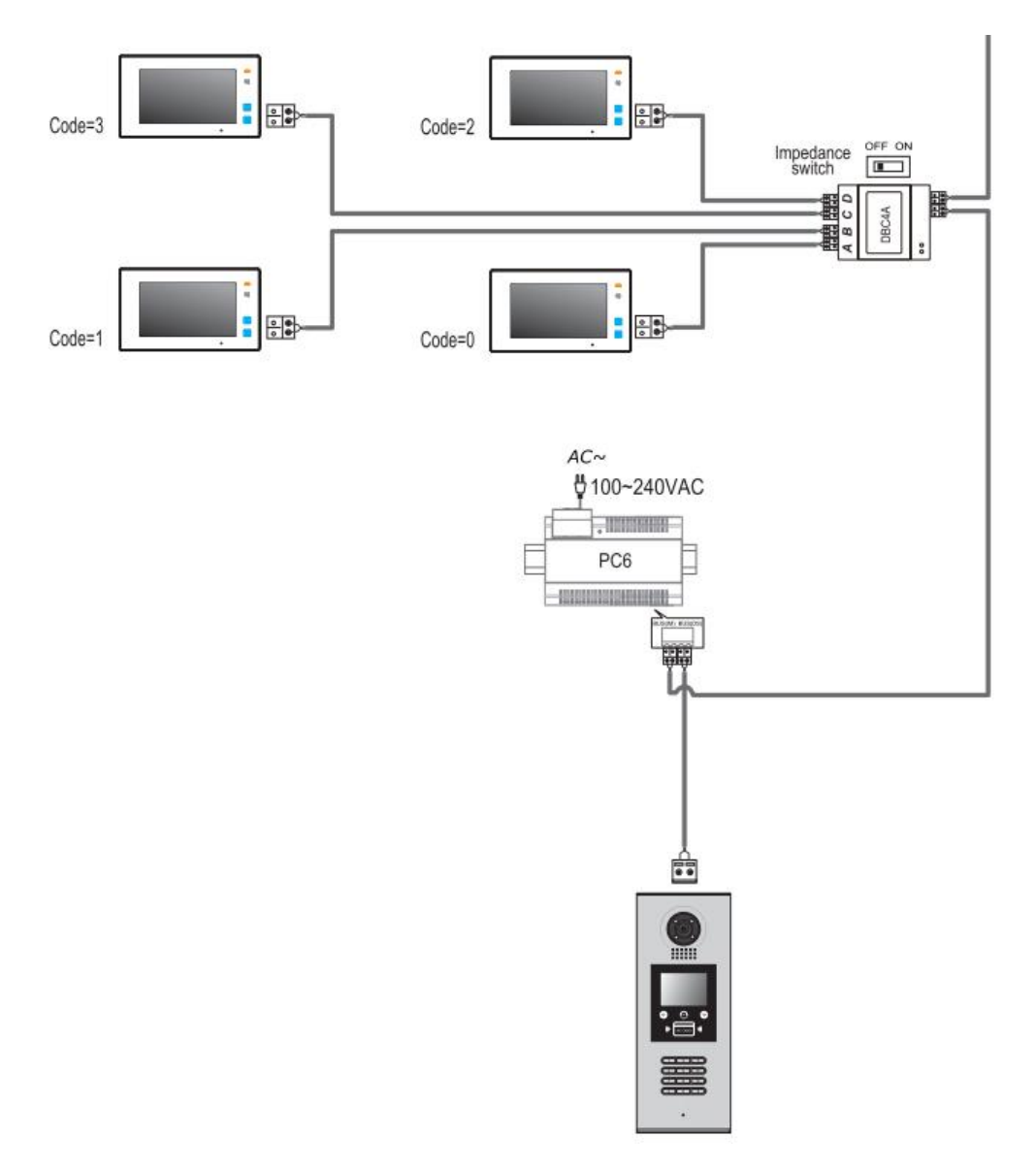

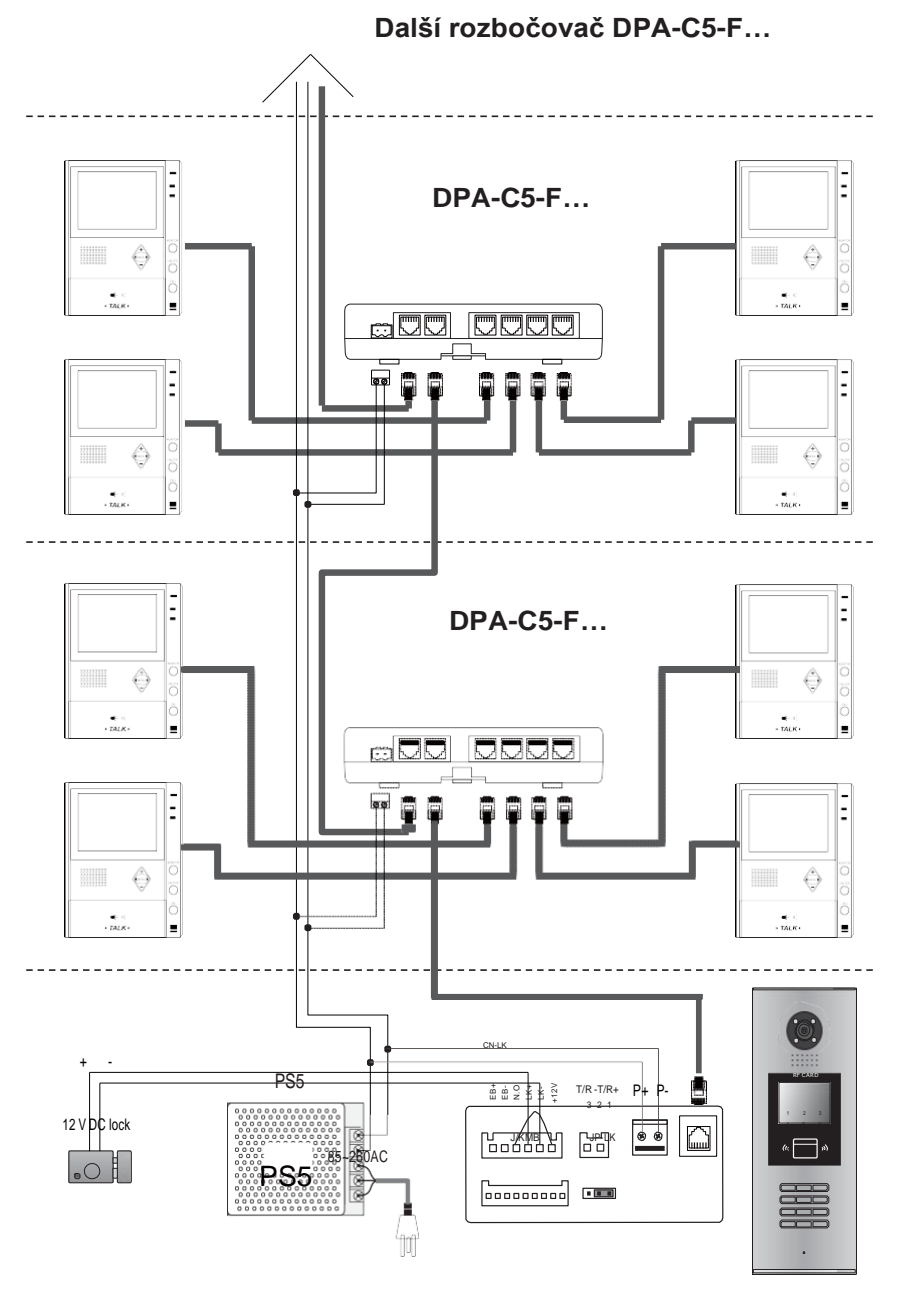

## 5. Připojení dveřního zámku

#### 1.**Napájení z dveřní stanice**

 Dveřní zámek může být napájen přímo z dveřní stanice. Mějte na paměti, že dveřní stanice může napájet pouze 12 VDC, max. 300 mA. **Nastavení NO/NC v menu dveřní stanice** (viz další kapitola). Nastavení NO/NC v menu má větší váhu než nastavení na jumperu JP\_LK (viz níže).

#### **Připojení zámku NO**

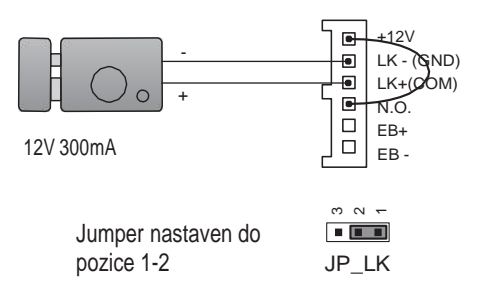

#### **Připojení zámku NC**

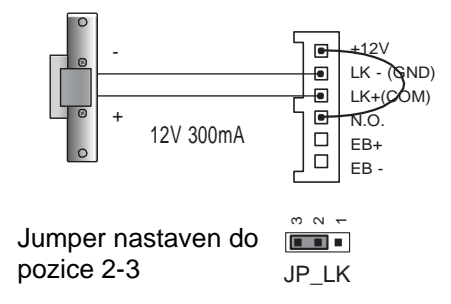

#### 2.**Napájení zámku z externího zdroje**

Externí napájecí zdroj musí být slabší než 48 VDC 1,5 A. Je nutné vyjmout jumper a v menu dveřní stanice nastavit typ zámku NO/NC (zde lze nastavit rovněž čas odemčení).

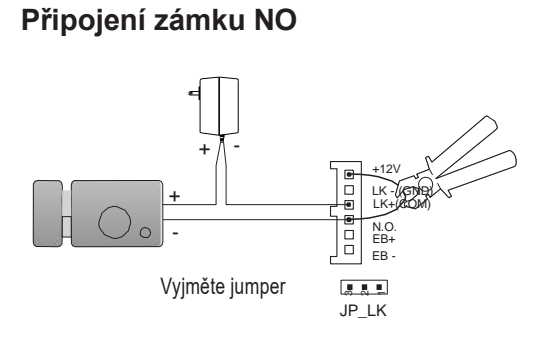

#### **Připojení zámku NC**

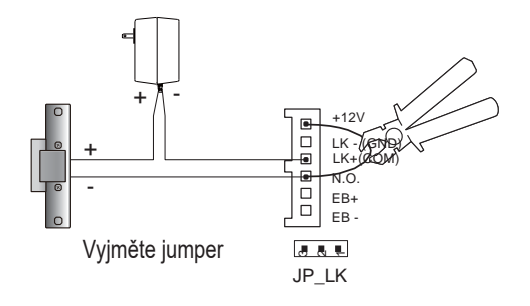

#### <span id="page-8-0"></span>a. Konfigurace dveřní stanice (především pro DPC-518S, nastavení DPC-D218S popsáno v technickém manuálu)

[ftp://ftp.asm.cz/XtendLan/=0=Domovni\\_telefony==/Manualy&Software/2](ftp://ftp.asm.cz/XtendLan/=0=Domovni_telefony==/Manualy&Software/2-dratovy_system/DPC-D218ID-S/DPC-D218ID-S_technical_menu.pdf) [dratovy\\_system/DPC-D218ID-S/DPC-D218ID-S\\_technical\\_menu.pdf](ftp://ftp.asm.cz/XtendLan/=0=Domovni_telefony==/Manualy&Software/2-dratovy_system/DPC-D218ID-S/DPC-D218ID-S_technical_menu.pdf)

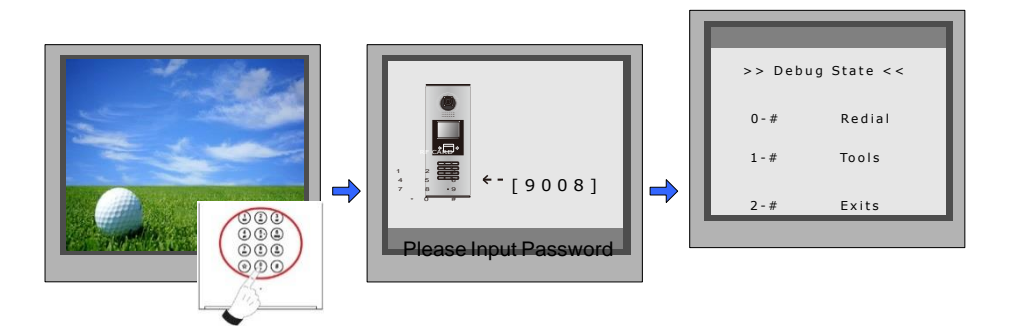

Když je stanice v pohotovostním režimu, stiskněte '#' zadejte '9008', poté zadejte administrátorský kod.(66666666 lze změnit). Stiskněte "1#" pro nastavení nebo "2#" pro odchod z nabídky.

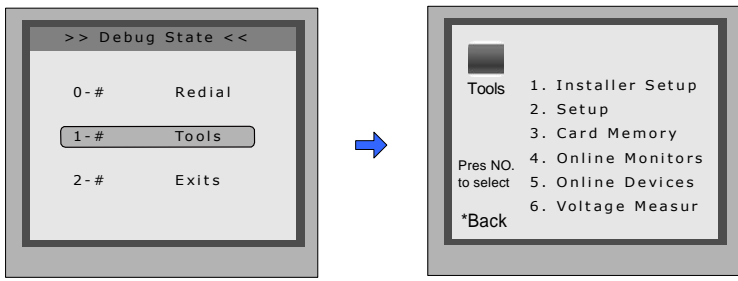

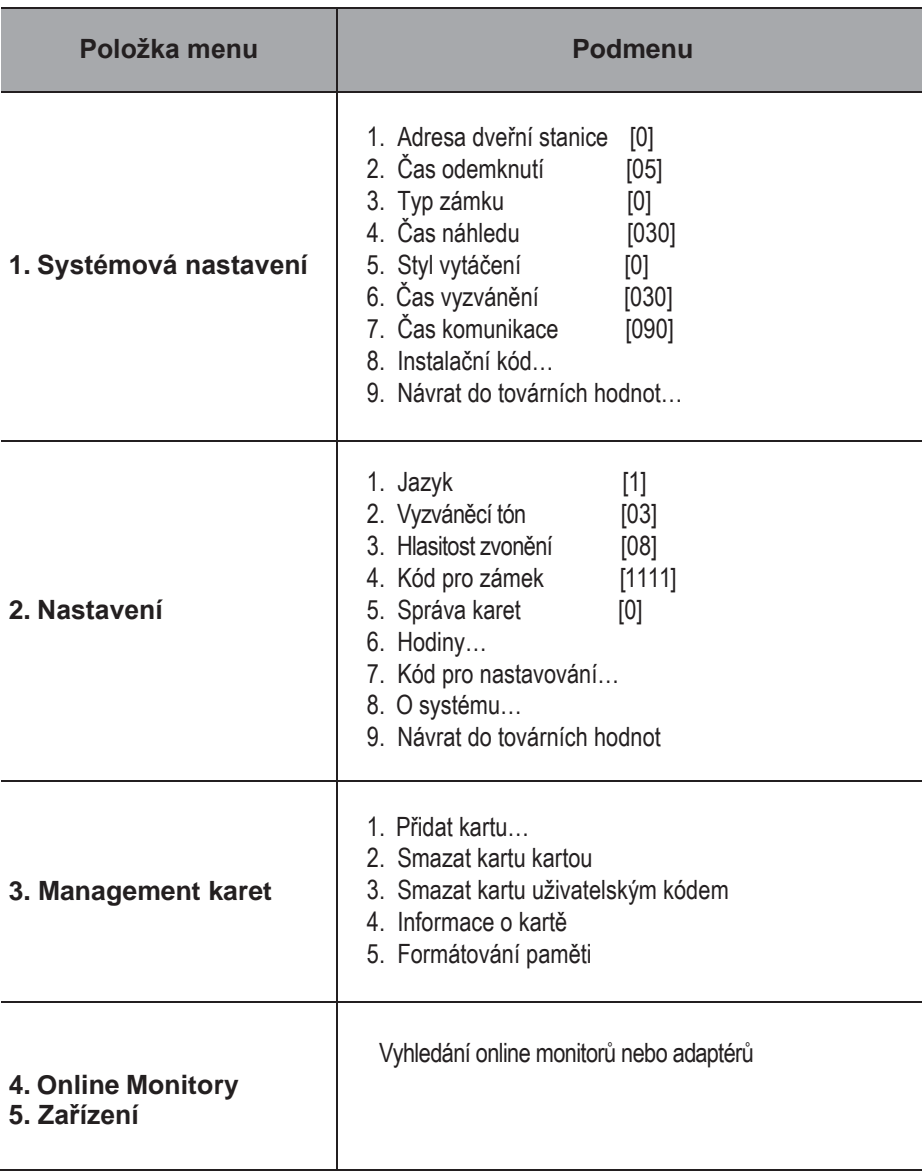

#### Systémová nastavení

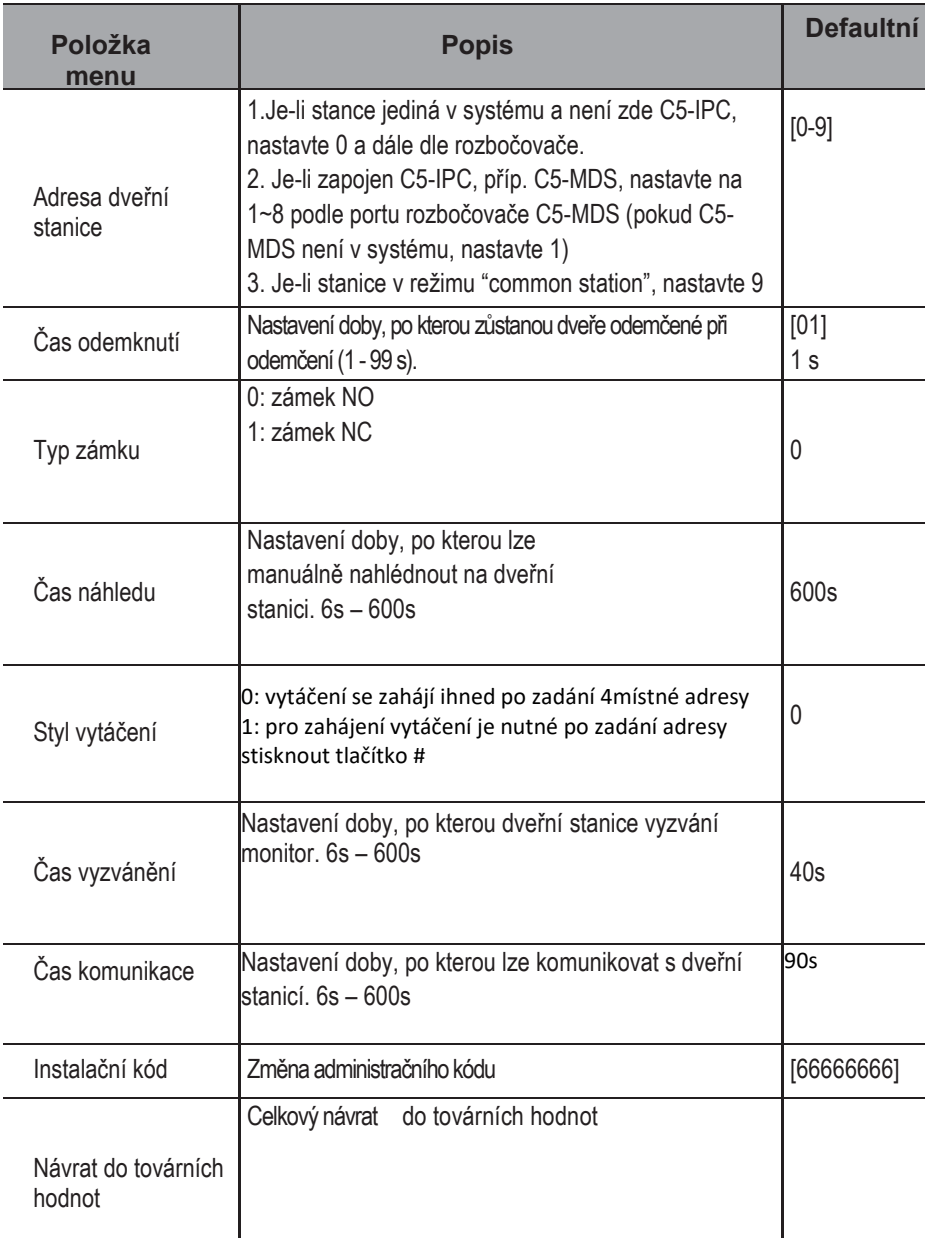

#### Nastavení

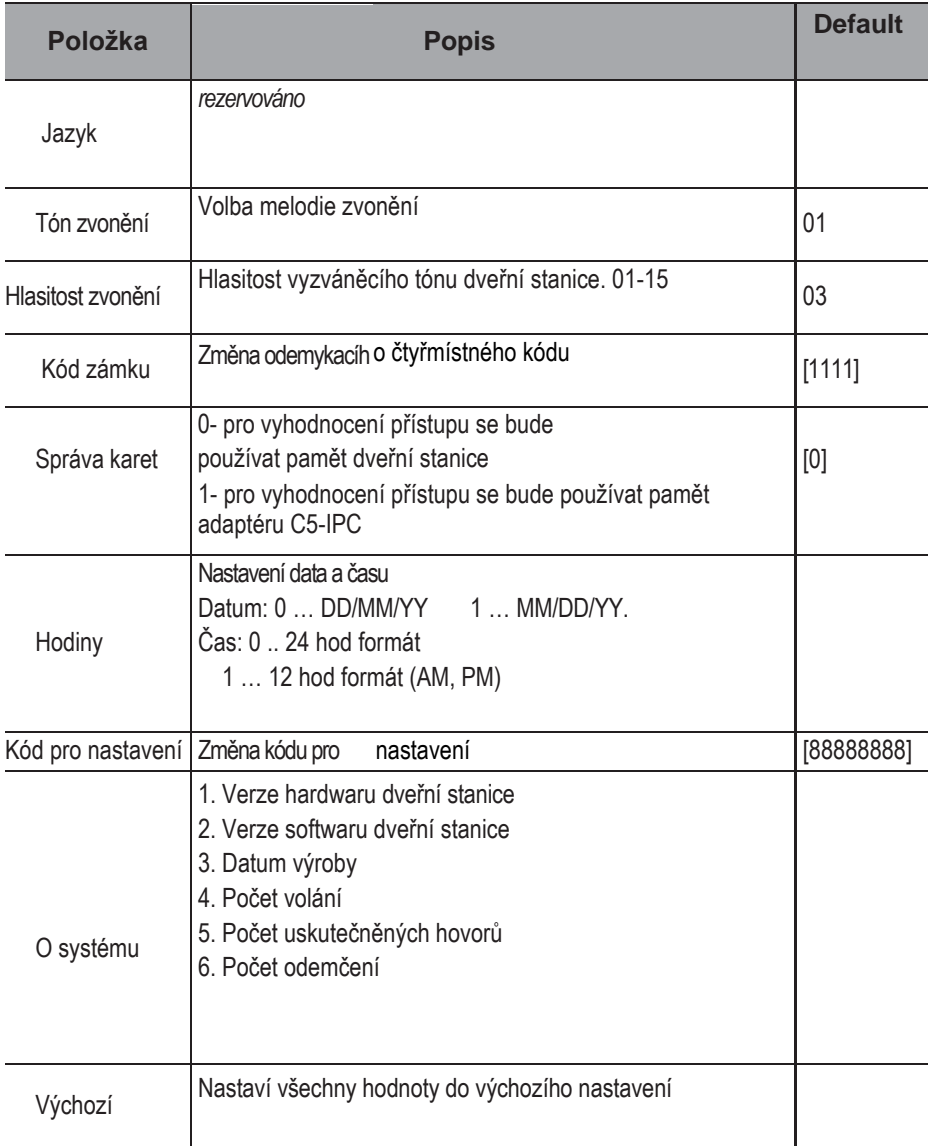

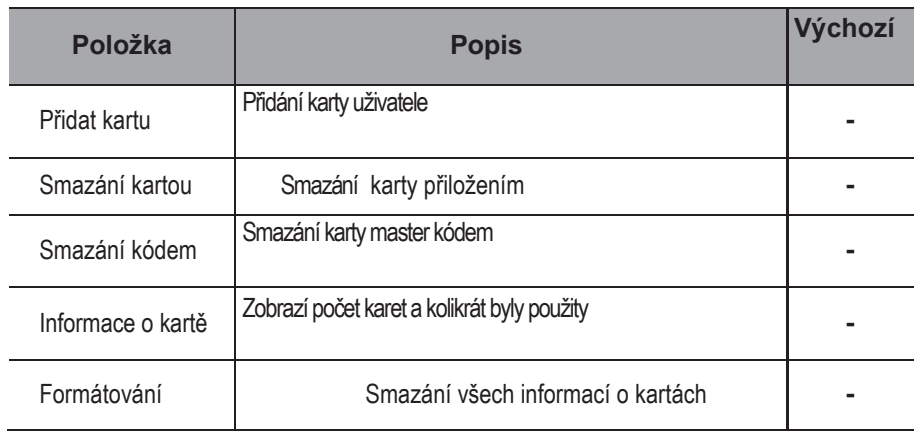

Zadejte #+8007+66666666 pro přímý vstup do správy karet

### <span id="page-12-0"></span>b. Jazyk a aktualizace uživatelského rozhraní

Pro změnu uživatelského rozhraní dveřní stanice je nutné konfigurační soubory umístit na SD kartu. Upgrade trvá přibližně 30vteřin.

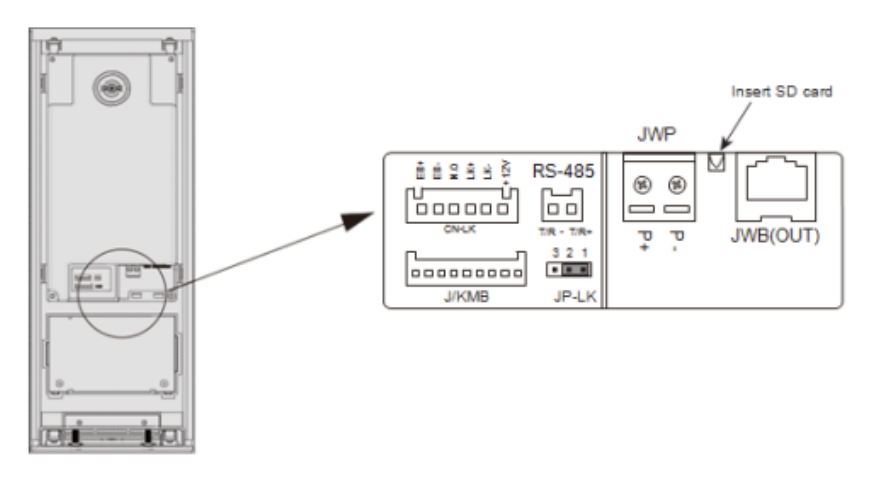

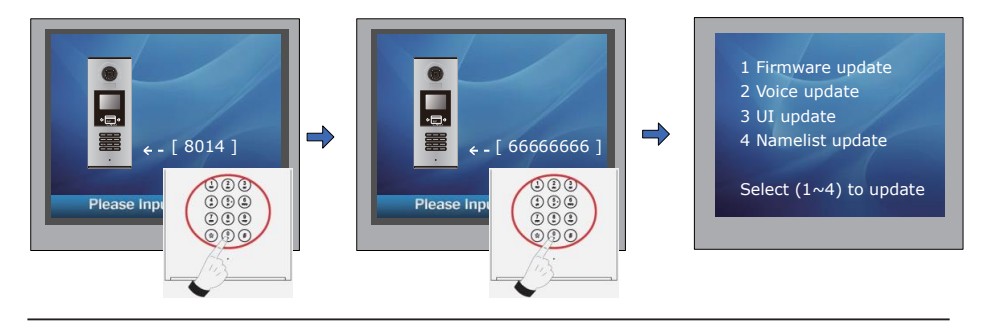

V pohotovostním režimu zadejte "#+8014"

Zadejte "66666666" Menu pro aktualizaci

### c. Jak odemknout:

<span id="page-13-0"></span>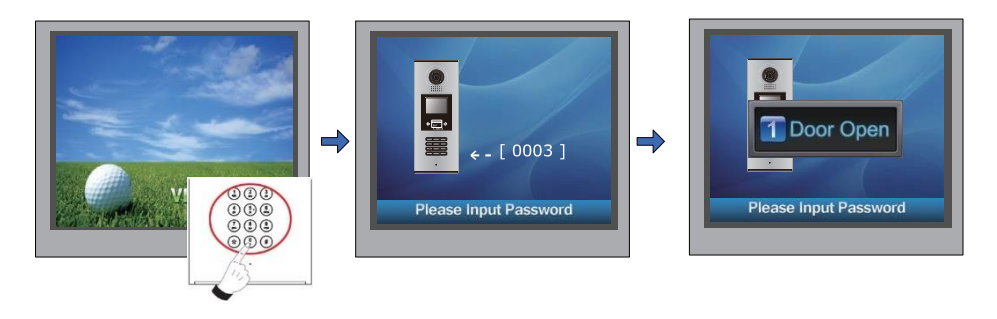

V pohotovostním režimu stiskněte"#"

Zadejte 4místný kód

## d. Změna kódu pro odemknutí:

<span id="page-14-0"></span>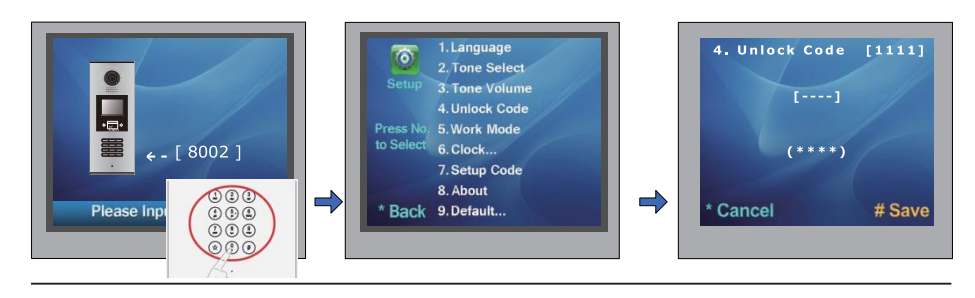

V pohotovostním režimu zadejte "#"+ "8002", a poté admin. kód (88888888 nebo 66666666)

Zvolte položku "4" Zadejte nový 4místný kód a uložte stisknutím #

Můžete zde také nastavit soukromý odemykací kód

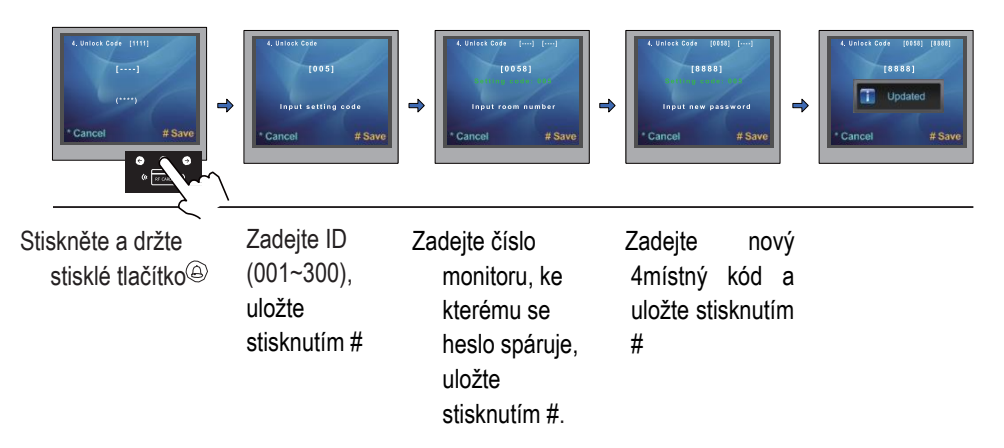

## e. Správa uživatelských karet:

<span id="page-15-0"></span>Může být registrováno až 320 ID karet. Karta musí být přiložena na vzdálenost menší než 3 cm.

#### Přidání uživatelské karty

Jakmile je dveřní stanice v pohotovostním režimu, zadejte [#] --> [9008] --> Heslo([66666666 továrně ]) Následně [1 #] --> [3] Management karet-->[1] Přidat kartu

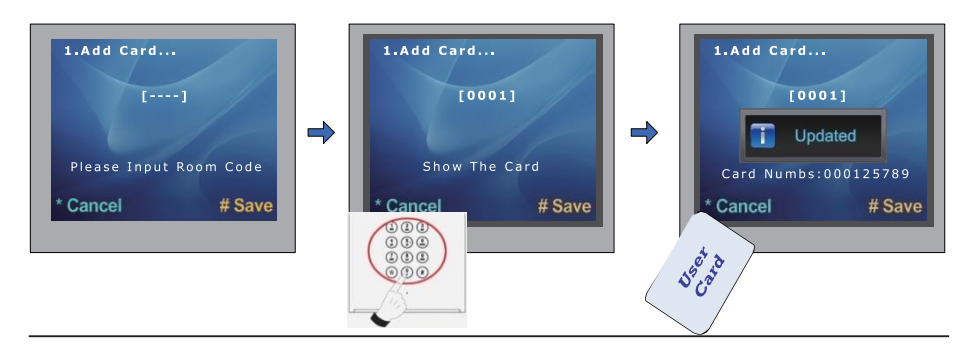

Zadejte volací adresu monitoru, se kterým se ID karta spáruje

Přiložte kartu

#### Smazání kartou:

V menu zvolte  $\begin{bmatrix} 1 & \#1 & -- & 3 \end{bmatrix}$ Management karet-->[2] Smazat kartou, následně přiložte karty, které chcete smazat.

#### Smazání adresou monitoru:

V menu zvolte  $\begin{bmatrix} 1 & \# \end{bmatrix}$  -->  $\begin{bmatrix} 3 \end{bmatrix}$ Management karet -->[3] Smazání kódem. Následně zadejte volací adresu monitoru pro smazání spárovaných karet a potvrďte "#".

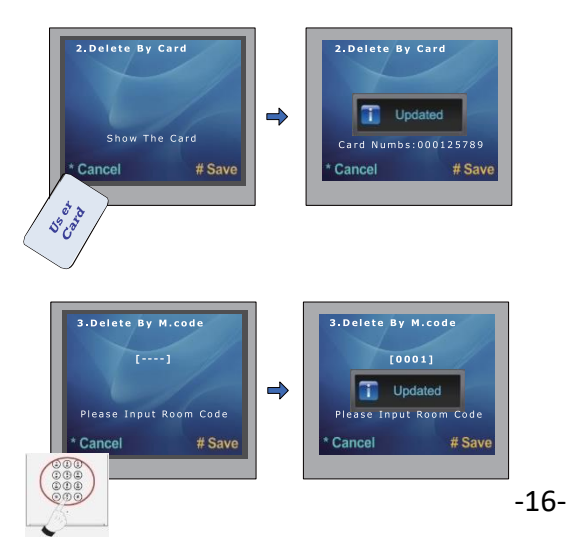

## <span id="page-16-0"></span>f. Správa jmenného seznamu:

Dveřní stanice umožňuje zobrazit jmenný seznam pro přímé vytáčení podle jména. Pro úpravu tohoto seznamu postupujeme takto (nemá vliv na jmenný seznam v monitorech):

1. V rootu microSD karty vytvořte **textový soubor ROOM.txt** Do textového souboru uložíme tento obsah:

[TABLE\_KEY\_NAME] key=,input,name,addr max=,8,20,4 [TABLE\_KEY\_VALUE]

value=,01,Tom,0001 value=,02,Petr,0002 value=,03,Honza,0003 value=,04,Apartment 4,0004 value=,05,Apartment 5,0005

- 2. Max=8,20,4 určuje maximální délku znaku. Např:. asdresa, která se zadává na klávesnici/zobrazené jméno/skutečná adresa monitoru (001001/aaaaaaaaaaaaaaaaaaaaa/0001)
- 3. Upravte soubor dle skutečnosti (první číslo je volací adresa, která se má zadávat klávesnicí při přímé volbě, jméno bez diakritiky, poslední číslice je skutečná nastavená adresa v bytovém monitoru)
- 4. V pohotovostním stavu zadejte do dveřní stanice kód **#8014** a následně heslo **87625761**.
- 5. Zvolte položku 4. Table update
- 6. Vložte microSD kartu
- 7. Po pár sekundách je nahráno

## <span id="page-17-0"></span>12. Specifikace

- Napájecí zdroj: DC 24V
- Objektiv : 1/4 ACS 4T s DSP
- Odběr: Pohotovost 3W;Aktivní 7.5W
- Displej: 3.5" TFT
- Rozlišení: 320(R, G, B)X240 px
- Video signál: CCIR/EIA
- Vedení: 2drát (DPC-D218S) / Cat5 (DPC-518S)
- Rozměry: 350(v)×128(š)×46(h)mm